## FAKTURIRANJE – E-Računi

Vedno več uporabnikov želi pošiljati oz. prejemati e-račune namesto računov v klasični papirni obliki. V nadaljevanju si lahko ogledate navodila, kako urediti nastavitve za pošiljanje e-računa iz programa Fakturiranje.

Z vsakim kupcem, ki želi prejemati e-račun, morate podpisati izjavo, s katero se strinja, da bo prejemal eračun, namesto klasičnega v papirni obliki.

Z naše strani vam bomo v programu vklopili pošiljanje e-računov.

Po vklopu parametra za pošiljanje e-računov se vam v šifrantu partnerjev (meni 4.3.1) na prvem zavihku »1. Osnovni podatki« pojavita polji v katerih nastavite način pošiljanja in e-naslov za pošiljanje e-računa.

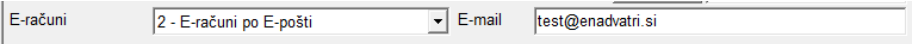

V programu se vam bo prikazal tudi nov meni 2.L Pošiljanje e-Računov.

V njem si najprej preko modrega gumba »V« izberite »Nastavitve« in nastavite pot za datoteke. V kolikor pot za e-Račun datoteke ne spreminjate, se bodo datoteke shranjevale v mapo kjer je baza podatkov. Na zavihku »2. Pošiljanje po E-pošti« in »3. Oblika e-Računa« lahko nastavite obliko poslanega e-sporočila. Te nastavitve se načeloma nastavljajo le pred prvim pošiljanjem e-računov.

Nato preko gumba »F2 Izberi račune« vnesete enega od filtrov (datumski ali št.dokumentov). Program vam bo glede na nastavitve v šifrantu partnerjev prikazal seznam neposlanih računov. Nato z gumbom »Pošlji e-Račun« le te pošljete svojim kupcem.

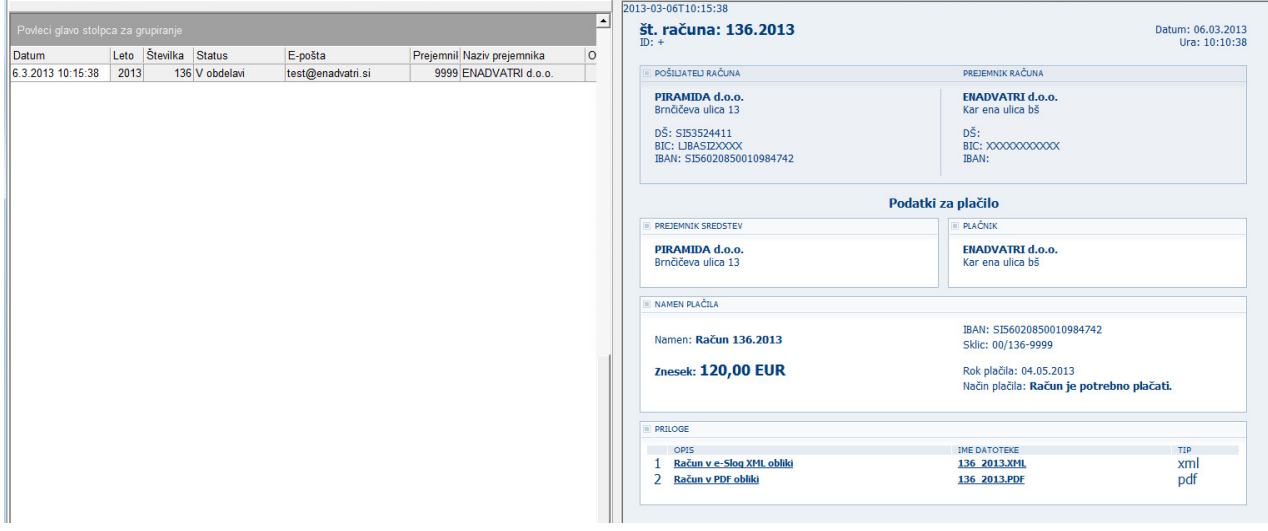

Ljubljana, Marec 2013